# Системный журнал

Системный журнал является универсальным средством диагностики проблем Платформы НЕЙРОСС и отслеживания системных событий, автоматических действий и действий пользователей (в том числе, операторов АРМ НЕЙРОСС). События системного журнала включают сообщения синхронизации времени, ошибки лицензии, действия с ресурсами (пропусками и владельцами пропусков, настройками конфигурации, ролями и пользователями, заявками на пропуска), ошибки задач на запись,

События сети НЕЙРОСС: события доступа, тревоги и неисправности зон сигнализации и прочие приведены в [ [Журнал событий\]](https://support.itrium.ru/pages/viewpage.action?pageId=688226441).

Переход к функционалу: [Рабочий стол НЕЙРОСС](https://support.itrium.ru/pages/viewpage.action?pageId=688521238) > Системный журнал.

## Общие сведения

Платформа НЕЙРОСС регистрирует все события системы, действия администраторов и пользователей за последние 5 лет.

При записи события в системный журнал фиксируется:

- Дата/время регистрации события время указывается с точностью до тысячной доли секунды;
- Сообщение текст описания типа и параметров события, позволяющий описать суть события максимально конкретно и лаконично;
- Метки список меток сообщения;
- Имя учётной записи пользователя, IP-адрес источника события;
- Источник;
- Субъект.

### <span id="page-0-0"></span>Окно раздела

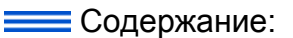

- [Окно раздела](#page-0-0)
- [Поиск](#page-5-0) [/фильтрация](#page-5-0)  [записей](#page-5-0)  [журнала](#page-5-0)
	- Поиск [записей](#page-5-1)  [по полям](#page-5-1)  [фильтра](#page-5-1)
	- Поиск [записи по](#page-6-0)  [коду](#page-6-0)  [ошибки](#page-6-0)

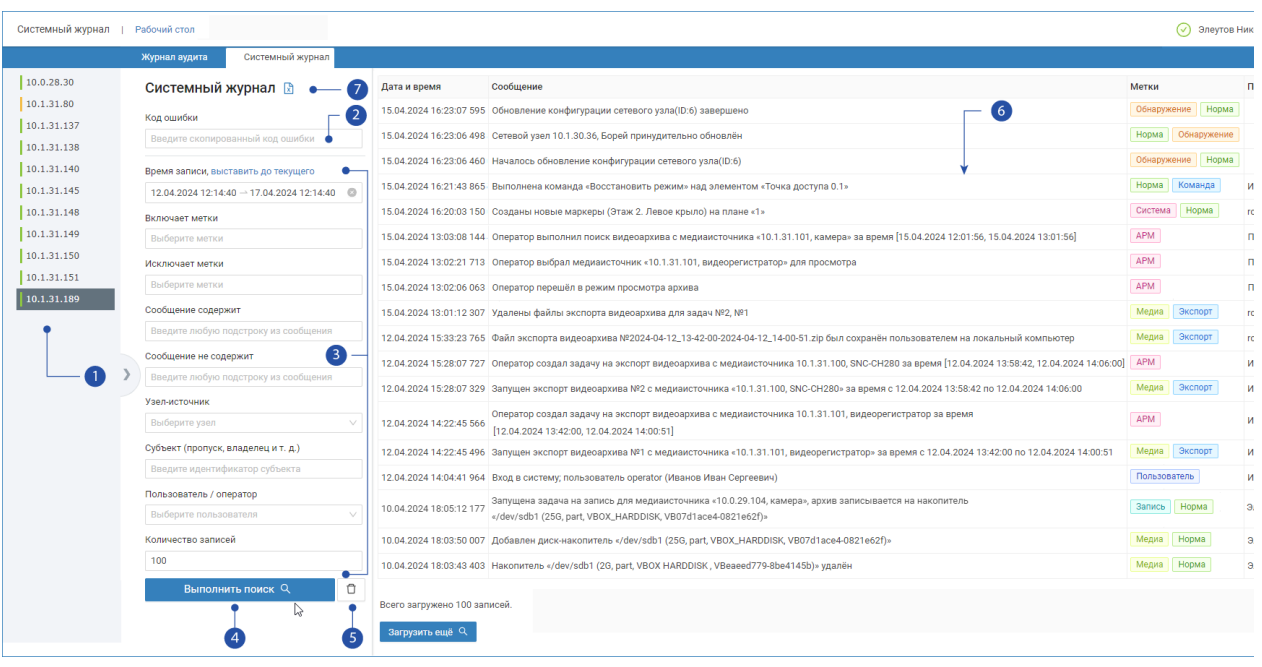

Обозначения на рисунке:

- 1. Список узлов: панель по умолчанию свернута, чтобы развернуть панель со списком узлов, нажмите на кнопку , расположенную по центру правой границы панели;
- 2. **Поиск по коду ошибки**: вставьте код ошибки для поиска соответствующей записи; при отладке задач автоматизации код ошибки присваивается автоматически;
- 3. Поля фильтра записей журнала: фильтр содержит следующие поля:

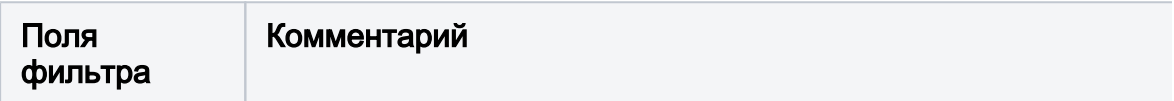

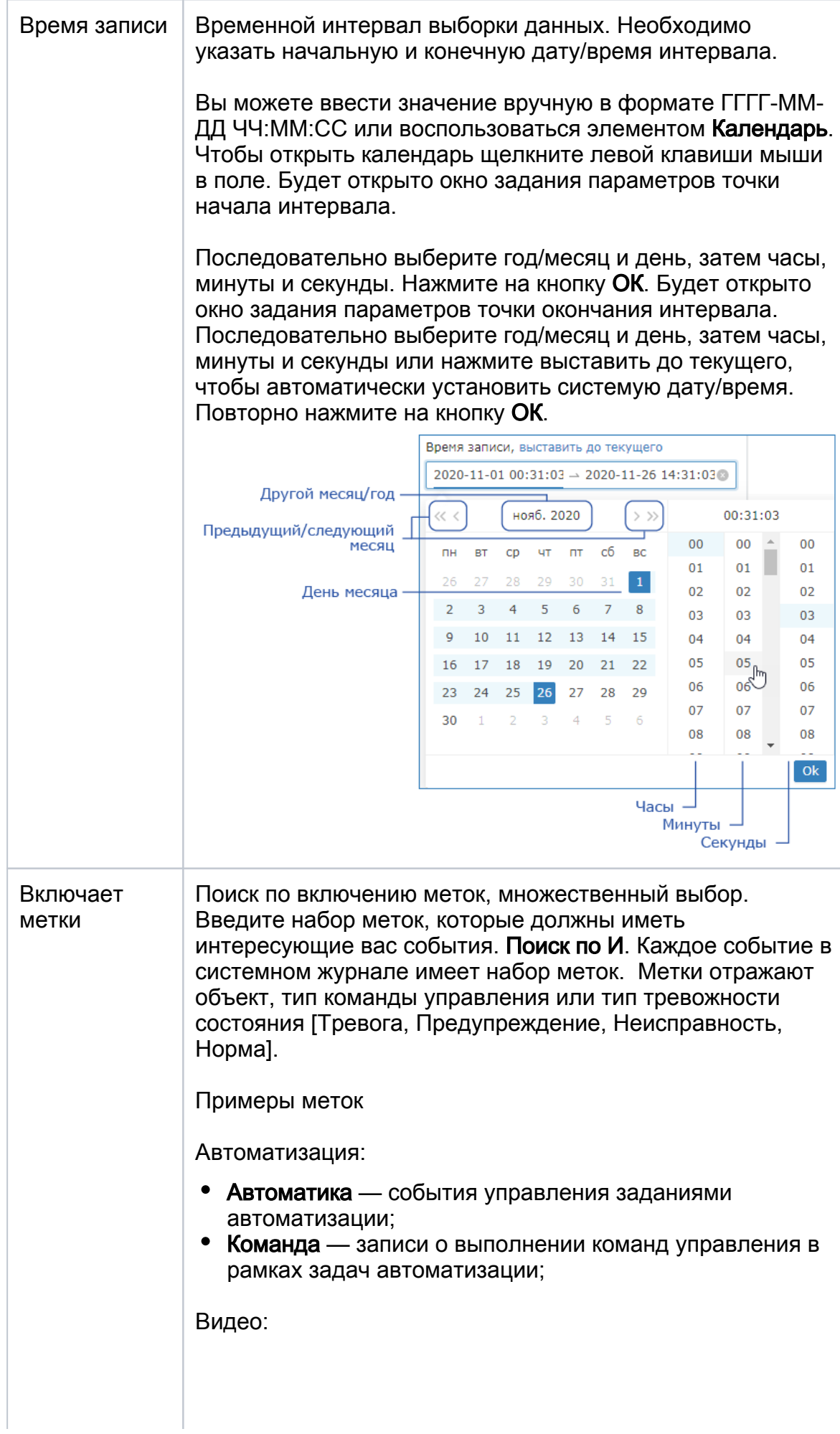

- Запись события начала и остановки записи видеоархива, ошибки записи;
- Медиа события записи видеоархива, поиска видеоматериалов, ошибки проигрывания, события обращения к медиаисточникам, события добавления /удаления накопителей, состояния связи с накопителями;
- Экспорт задачи экспорта видеоматериалов.

Мониторинг:

- Инцидент действия оператора АРМ НЕЙРОСС Центр по обработке инцидентов;
- Команда записи о выполнении команд управления в АРМ НЕЙРОСС Центр;
- Мониторинг записи по обработке инцидентов. все действия оператора АРМ НЕЙРОСС Центр.

Ресурсы:

- Общий ресурс события правки «облачных» учётных записей;
- Пользователь события входа в веб-интерфейс:
- Пропуск, Сотрудник действия с пропусками и их владельцами;
- Зона доступа, Разделы ОТС, Уровень доступа, Уровень управления — события правки соответствующих ресурсов;
- Помещение события от Помещений;
- Ресурс общая метка всех ресурсов.

Сеть:

Обнаружение — события потери и восстановления связи.

Действия с пропусками:

- Возобновление возобновление пропуска в АРМ НЕЙРОСС Доступ;
- Изъятие изъятие пропуска в АРМ НЕЙРОСС Доступ;
- Окончание действия перевод пропуска из статуса «Действителен» в статус «Просрочен» по окончанию его срока действия;
- Создание, Изменение, Удаление действия над пропусками или карточками владельцев пропусков;
- Сотрудник любые действия с карточками владельцев пропусков.

Действия с произвольными ресурсами системы:

- Создание создание какого-либо ресурса системы;
- Изменение изменение какого-либо ресурса системы;
- Удаление удаление какого-либо ресурса системы;

Прочие:

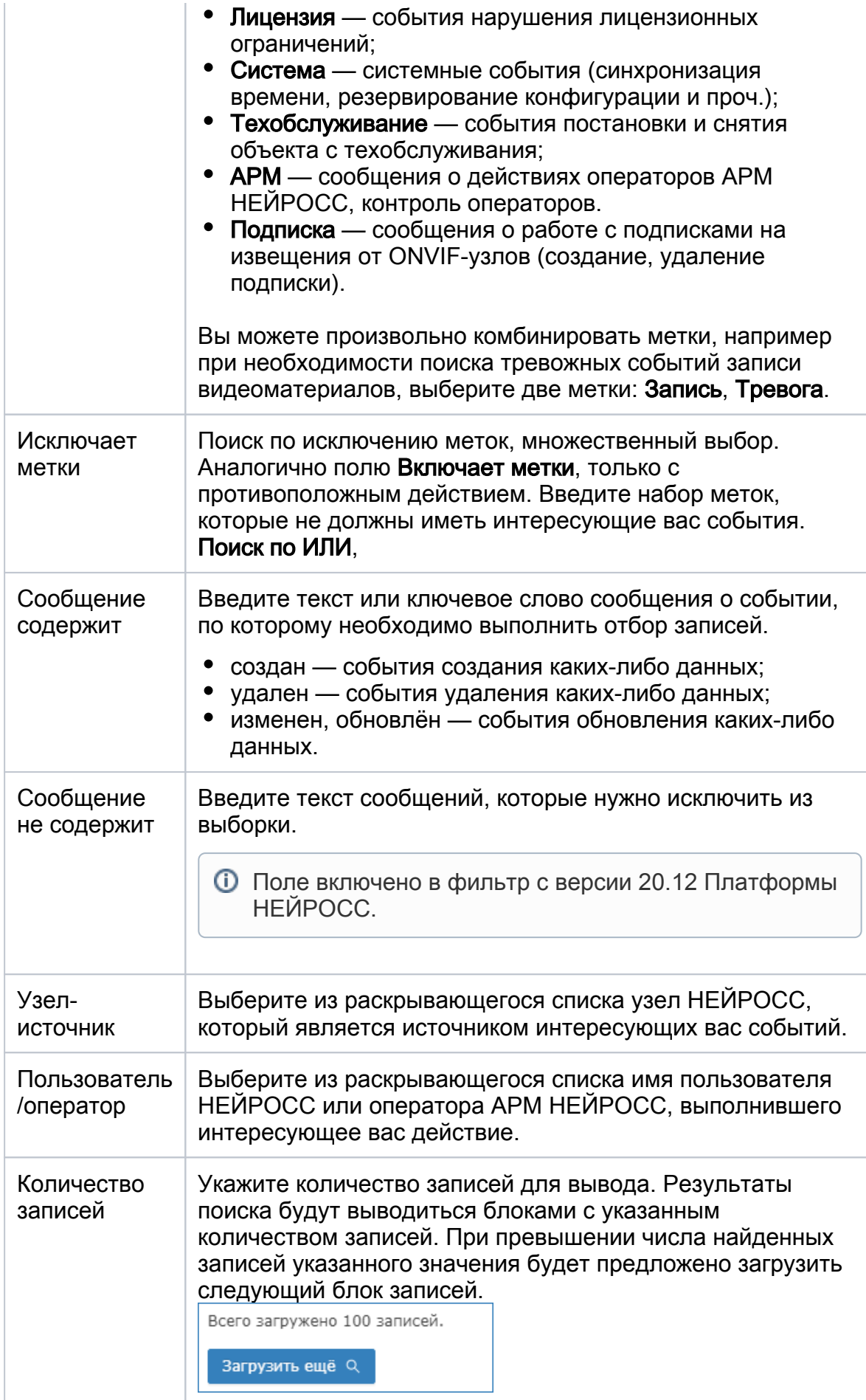

4. Кнопка Выполнить поиск: запуск процедуры поиска по указанным в полях фильтра [3] данным.

- 5. Кнопка Сброс: очистка параметров фильтра;
- 6. Список записей: записи системного журнала, удовлетворяющие заданным условиям.
- 7. Экспорт данных: выгрузка найденных записей в файл формата CSV.

#### <span id="page-5-0"></span>Поиск/фильтрация записей журнала

Для поиска/фильтрации записей журнала по одному или нескольким параметрам:

- 1. Заполните одно или несколько полей фильтра [3].
- 2. Нажмите на кнопку **Выполнить поиск** [4].

Выводится первые N записей, удовлетворяющих критериям поиска. Для просмотра следующего блока записей, прокрутите список событий до конца и нажмите на кнопку Загрузить ещё.

#### <span id="page-5-1"></span>Поиск записей по полям фильтра

Пример поиска событий одного типа:

- 1. Укажите интервал времени, по которому следует выполнить поиск.
- 2. В поле Включает метки фильтра [3], выберите из раскрывающегося списка одну или несколько меток. Например, выберите метку АРМ.
- 3. В поле Сообщение содержит введите текст, встречающийся в интересующих вас сообщениях, например, — создал задачу.
- 4. В поле Пользователь/оператор выберите из раскрывающегося списка требуемого оператора.
- 5. Нажмите на кнопку Выполнить поиск.

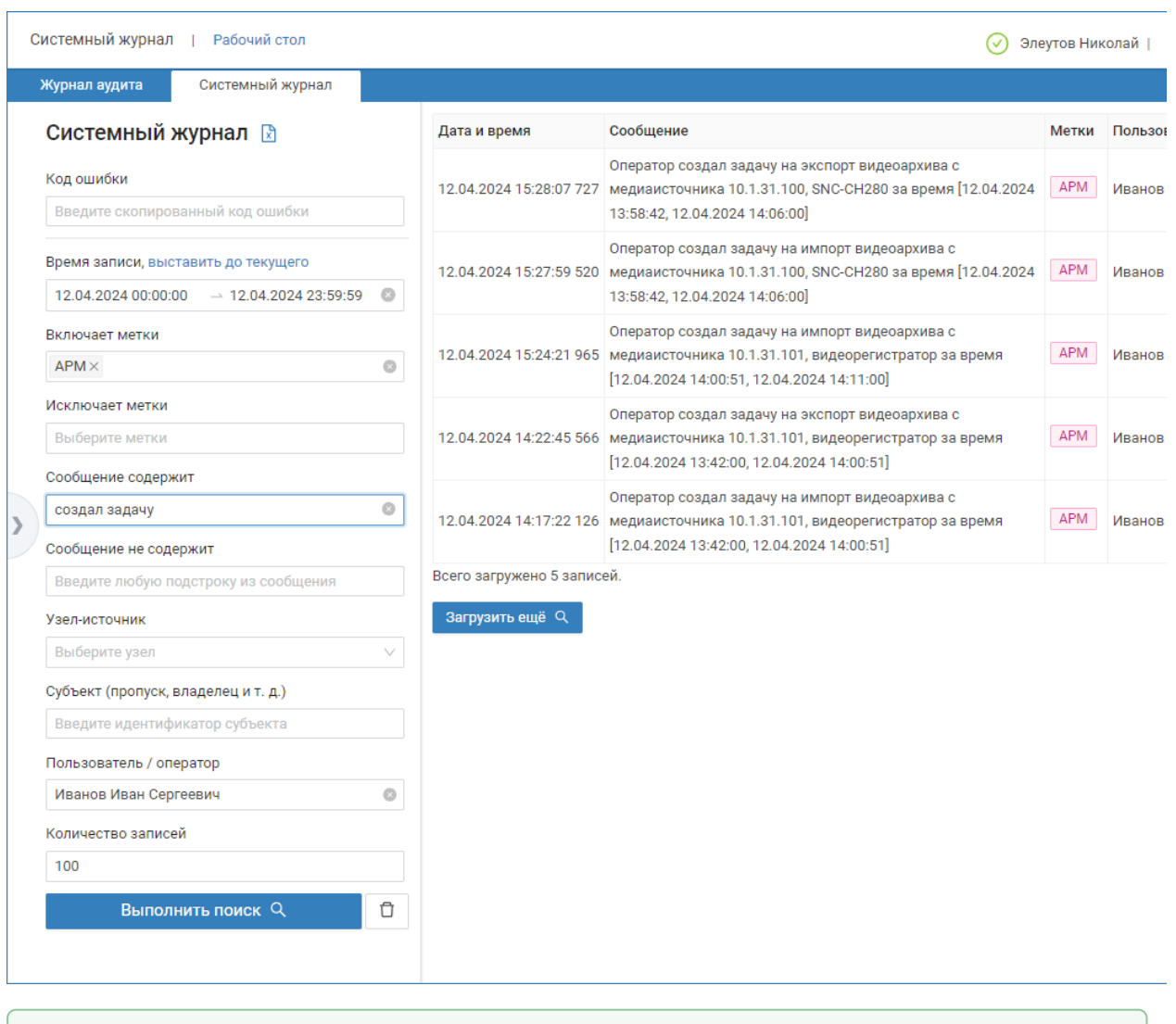

Вы можете уточнить поиск, добавив ещё метки, например, по типу данных, либо по состоянию (Тревога, Неисправность, Норма). Также вы можете добавить дополнительный фильтр по любому другому полю.

#### <span id="page-6-0"></span>Поиск записи по коду ошибки

Приложения НЕЙРОСС информируют пользователя о результате выполнения запрашиваемых действий. При этом текст сообщения обычно однозначно понять его суть и принять соответствующие меры. Однако полностью избежать возникновения ошибок при выполнении каких-либо действий невозможно. Для получения дополнительных сведений об ошибке предусмотрен удобных механизм их поиска в журнале событий.

При возникновении какой-либо ошибки на экране отображается соответствующее сообщение со ссылкой на Системный журнал.

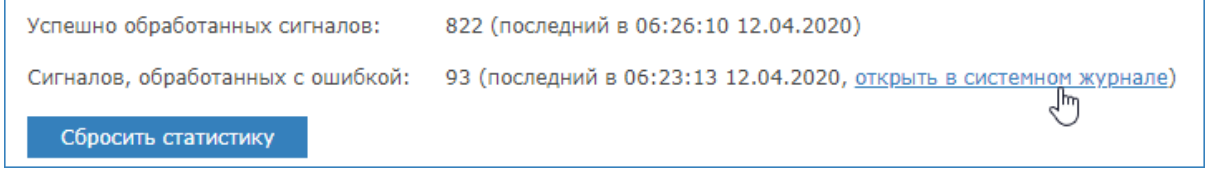

#### Зная код ошибки, вы можете ввести его в поле Код ошибки [2] и получить развёрнутое описание.

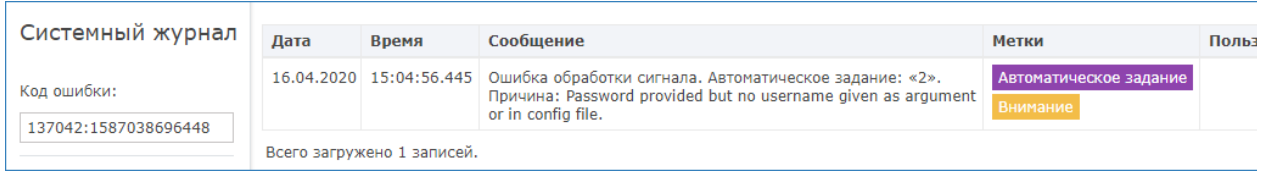